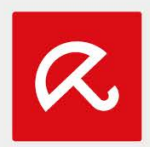

## Avira Antivirus Server: procedura di installazione

Installazione mediante pagina di destinazione

Questo documento illustra come eseguire l'attivazione della licenza e l'installazione di Avira Antivirus Server.

1. Richiama l'URL<http://www.avira.com/it/activation-server> e inserisci il codice di attivazione e l'indirizzo email. Fai clic su "Attiva ora".

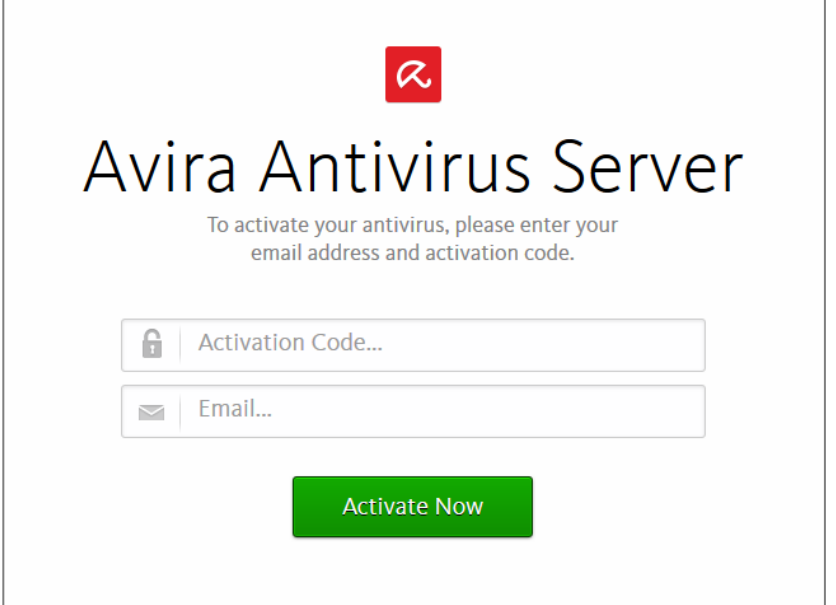

a) Se hai utilizzato un indirizzo email già registrato con Avira, verrà lanciato il download del programma di avvio di Avira. Avvia l'installazione e clicca su "Accetta e installa". Il programma di avvio di Avira installa automaticamente Avira Antivirus Server.

b) Se hai utilizzato un indirizzo email non ancora registrato con Avira (nessun account disponibile), sarai indirizzato alla pagina "Il mio account", nella quale dovrai immettere una password. Successivamente verrà lanciato il download del programma di avvio di Avira, che installerà automaticamente Avira Antivirus Server.

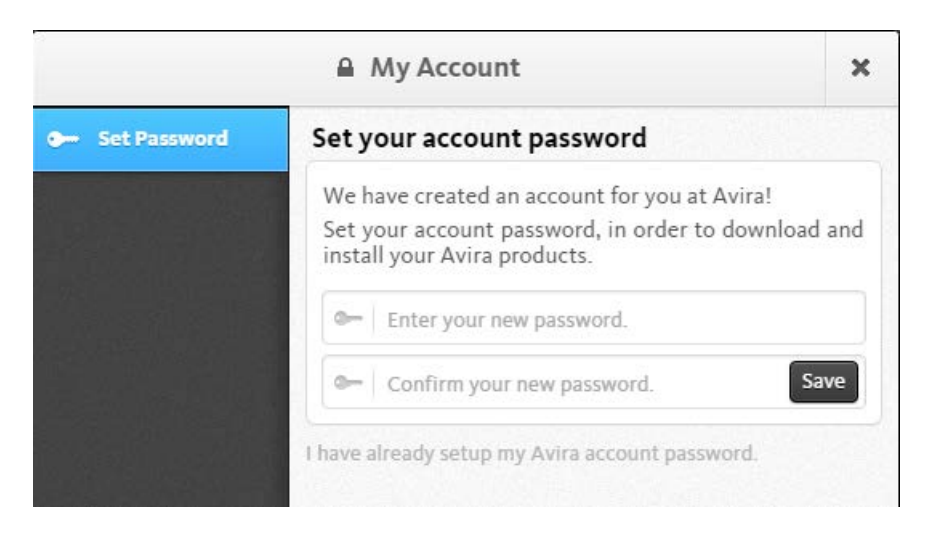

2. Il programma di avvio di Avira scarica automaticamente in background i componenti necessari per l'installazione di Avira Antivirus Server, quindi procede con l'installazione.

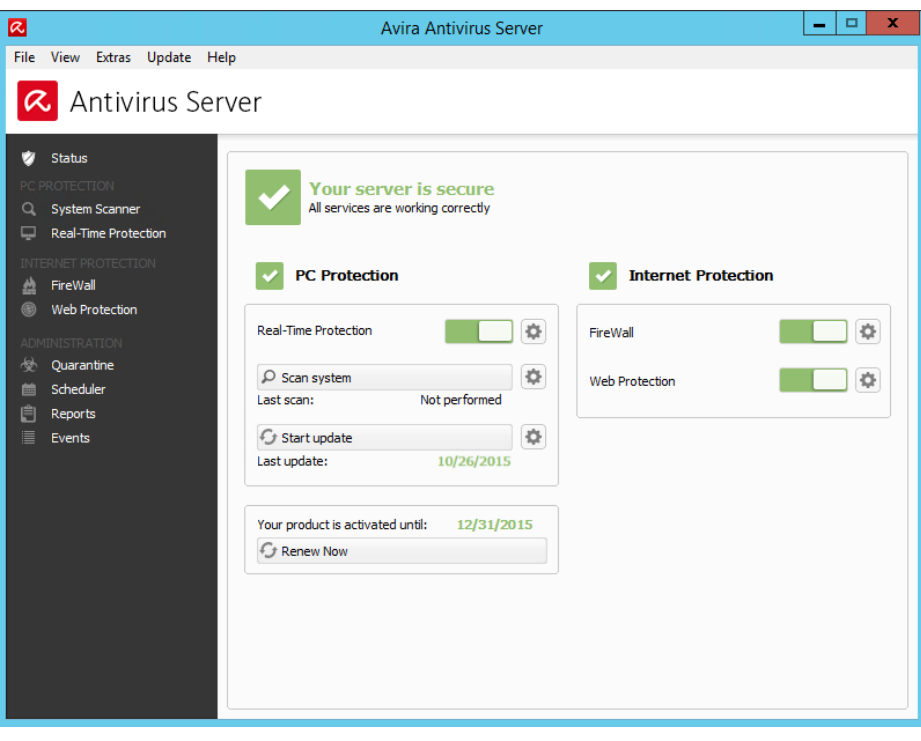

© 2016 Avira Operations GmbH & Co. KG | All rights reserved. All named products and company names are registered trademarks of the respective company. Our General Terms and Conditions of Business and the End-user License Terms can be found in the Internet: www.avira.com

Avira Operations GmbH & Co. KG Kaplaneiweg 1 | 88069 Tettnang Germany Telephone: +49 7542-500 0 Email: is@avira.com www.avira.com